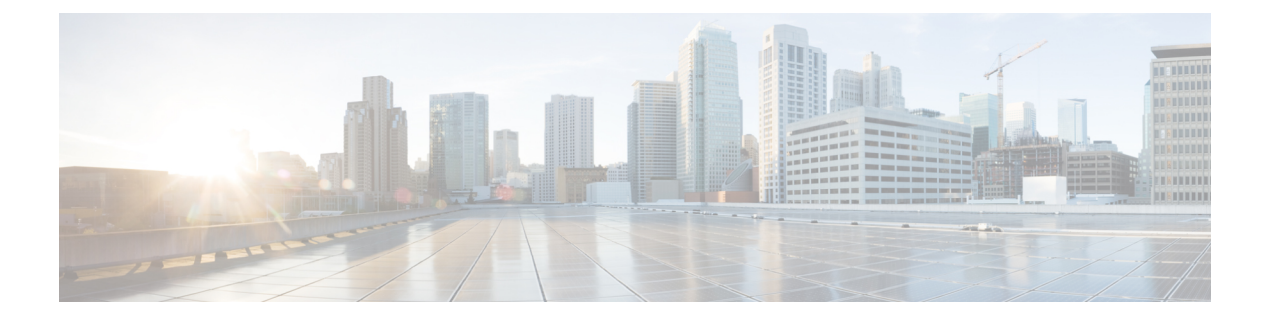

# **DHCP** サーバ コマンド

この章は、次の項で構成されています。

- address (DHCP ホスト)  $(3 \sim -\check{\mathcal{V}})$
- address (DHCP ネットワーク) (5ページ)
- auto-default-router  $(6 \sim \rightarrow \sim)$
- bootfile  $(7 \sim -\frac{1}{\sqrt{2}})$
- clear ip dhcp binding  $(8 \sim \rightarrow \sim)$
- client-name  $(9 \sim -\check{\mathcal{V}})$
- default-router  $(10 \sim -\gamma)$
- dns-server  $(11 \sim -\tilde{\vee})$
- domain-name (12 ページ)
- ip dhcp excluded-address  $(13 \sim -\gamma)$
- ip dhcp pool host  $(14 \sim -\gamma)$
- ip dhcp pool network  $(15 \sim \rightarrow \sim)$
- ip dhcp server  $(16 \sim \rightarrow \sim)$
- lease (17 ページ)
- netbios-name-server  $(18 \sim -\gamma)$
- netbios-node-type  $(19 \sim \sim \gamma)$
- next-server  $(20 \sim \rightarrow \sim)$
- next-server-name  $(21 \sim -\gamma)$
- option  $(22 \lt \lt \lt \lt)$
- show ip dhcp  $(24 \sim -\check{\mathcal{V}})$
- show ip dhcp allocated  $(25 \sim \rightarrow \sim)$
- show ip dhep binding  $(26 \sim \rightarrow \rightarrow)$
- show ip dhcp declined  $(28 \sim -\gamma)$
- show ip dhcp excluded-addresses  $(29 \sim \sim \sim \sim)$
- show ip dhcp expired  $(30 \sim \rightarrow \sim)$
- show ip dhcp pool host  $(31 \land \lor \lor \lor)$
- show ip dhcp pool network  $(32 \lt \lt \lt)$
- show ip dhcp pre-allocated  $(33 \sim -\gamma)$

I

- show ip dhcp server statistics  $(34 \sim +\frac{1}{\sqrt{2}})$
- time-server  $(35 \sim -\gamma)$

۱

## **address**(**DHCP** ホスト)

IP アドレスを DHCP クライアントに手動でバインドするには、DHCP プール ホスト コンフィ ギュレーション モードで **address** コマンドを使用します。クライアントへの IP アドレスのバ インドを削除するには、このコマンドの **no** 形式を使用します。

#### 構文

**address** *ip-address* {*mask* | *prefix-length*} {**client-identifier** *unique-identifier* | **hardware-address** *mac-address*}

**no address**

### パラメータ

- *address*:クライアント IP アドレスを指定します。
- *mask*:クライアント ネットワーク マスクを指定します。
- *prefix-length*:アドレス プレフィックスを構成するビット数を指定します。プレフィック スはクライアント ネットワーク マスクを指定する代替法です。プレフィックス長は、ス ラッシュ(/)で開始する必要があります。
- *unique-identifier*:一意のクライアント ID をドット付き 16 進数表記で指定します。16 進 数文字列の各バイトは、2桁の16進数です。バイトは、ピリオドまたはコロンで区切られ ます。たとえば 01b7.0813.8811.66 などです。
- *mac-address*:クライアント MAC アドレスを指定します。

#### デフォルト設定

アドレスはバインドされていません。

コマンド モード

DHCP プール ホスト コンフィギュレーション モード

## 使用上のガイドライン

DHCP クライアントを分類するために、DHCP サーバは、オプション 61 で渡されたクライア ント識別子(**client-identifier** キーワードが設定されている場合)またはクライアント MAC ア ドレス(**hardware-address** キーワードが設定されている場合)を使用します。

#### 例

次の例では、DHCP クライアントに IP アドレスを手動でバインドしています。

switchxxxxxx(config)# **ip dhcp pool host aaaa** switchxxxxxx(config-dhcp)# **address 10.12.1.99 255.255.255.0 client-identifier 01b7.0813.8811.66**

```
switchxxxxxx(config-dhcp)# exit
switchxxxxxx(config)# ip dhcp pool host bbbb
switchxxxxxx(config-dhcp)# address 10.12.1.88 255.255.255.0 hardware-address
00:01:b7:08:13:88
switchxxxxxx(config-dhcp)# exit
switchxxxxxx(config)#
```
# **address**(**DHCP** ネットワーク)

DHCPサーバのDHCPアドレスプールのサブネット番号とマスクを設定するには、DHCPプー ル ネットワーク コンフィギュレーション モードで **address** コマンドを使用します。サブネッ ト番号とマスクを削除するには、このコマンドの **no** 形式を使用します。

## 構文

**address** {*network-number* | **low** *low-address* **high** *high-address*} {*mask* | *prefix-length*} **no address**

### パラメータ

- *network-number*:DHCP アドレス プールの IP アドレスを指定します。
- *mask*:プール ネットワーク マスクを指定します。
- *prefix-length*:アドレス プレフィックスを構成するビット数を指定します。プレフィック スはクライアント ネットワーク マスクを指定する代替法です。プレフィックス長は、ス ラッシュ(/)で開始する必要があります。
- **low** *low-address*:アドレス範囲に使用する最初の IP アドレスを指定します。
- **high** *high-address*:アドレスの範囲で使用する、最後の IP アドレスを指定します。

#### デフォルト設定

DHCP アドレス プールは設定されていません。

low-address が指定されていない場合、デフォルトはネットワークの最初の IP アドレスです。 high-address が指定されていない場合、デフォルトはネットワークの最後の IP アドレスです。

#### コマンド モード

DHCP プール ネットワーク コンフィギュレーション モード

## 例

次の例では、DHCP サーバの DHCP アドレス プールのサブネット番号とマスクを設定してい ます。

switchxxxxxx(config-dhcp)# **address 10.12.1.0 255.255.255.0**

## **auto-default-router**

自動デフォルトルータを有効にするには、DHCP プール ネットワーク コンフィギュレーショ ン モードまたは DHCP プール ホスト コンフィギュレーション モードで **auto-default-router** コ マンドを使用します。自動デフォルトルータを無効にするには、このコマンドの **no** 形式を使 用します。

## 構文

**auto-default-router**

**no auto-default-router**

コマンド モード

DHCP プール ネットワーク コンフィギュレーション モード DHCP プール ホスト コンフィギュレーション モード

デフォルト設定

有効

#### 使用上のガイドライン

この機能が有効になっており、次の場合にデフォルトルータが設定されていないと、DHCP サーバはデフォルトルータとして入力インターフェイスに定義されている IP アドレスを返し ます。

- デフォルト ルータが設定できない。
- DHCP クライアントが直接接続されている。
- IP ルーティングが有効になっている。
- デフォルト ルータはクライアントに必要だった。

#### 例

次に、自動デフォルトルータの送信を無効にする例を示します。

switchxxxxxx(config-dhcp)# **no auto-default-router**

## **bootfile**

DHCP クライアントにデフォルトのブート イメージ ファイル名を指定するには、DHCP プー ルネットワークコンフィギュレーションモードまたはDHCPプールホストコンフィギュレー ションモードで**bootfile**コマンドを使用します。ブートイメージファイル名を削除するには、 このコマンドの **no** 形式を使用します。

## 構文

**bootfile** *filename*

**no bootfile**

#### パラメータ

• *filename*:.ブート イメージとして使用されるファイル名を指定します。(長さ:1 ~ 128 文字)。

コマンド モード DHCP プール ネットワーク コンフィギュレーション モード DHCP プール ホスト コンフィギュレーション モード

### 例

次の例では、DHCP クライアントのデフォルトのブート イメージ ファイル名として、 boot\_image\_file を指定しています。

switchxxxxxx(config-dhcp)# **bootfile boot\_image\_file**

# **clear ip dhcp binding**

DHCP サーバ データベースからダイナミック アドレス バインドを削除するには、特権 EXEC モードで **clear ip dhcp binding** コマンドを使用します。

## 構文

**clear ip dhcp binding** {*address* | **\***}

#### パラメータ

- *address*:DHCP データベースから削除するバインド アドレスを指定します。
- *\**:すべてのダイナミック バインドをクリアします。

#### コマンド モード

特権 EXEC モード

### 使用上のガイドライン

通常、指定されるアドレスはクライアント IP アドレスです。アスタリスク(\*) 文字がアドレ ス パラメータとして指定された場合、DHCP はすべてのダイナミック バインドをクリアしま す。

手動のバインドを削除するには、**no ip dhcp pool** グローバル コンフィギュレーション モード コマンドを使用します。

#### 例

次の例では、DHCP サーバ データベースからアドレス バインド 10.12.1.99 を削除しています。 switchxxxxxx# **clear ip dhcp binding 10.12.1.99**

# **client-name**

DHCPクライアントの名前を定義するには、DHCPプールホストコンフィギュレーションモー ドで **client-name** コマンドを使用します。クライアント名を削除するには、このコマンドの **no** 形式を使用します。

## 構文

**client-name** *name*

**no client-name**

パラメータ

• *name*:標準 ASCII 文字を使用して、クライアント名を指定します。クライアント名にド メイン名を含めることはできません。たとえば、Marsという名前を、mars.yahoo.comと指 定することはできません。(長さ:1 ~ 32 文字)。

コマンド モード

デフォルト設定

DHCP プール ホスト コンフィギュレーション モード

クライアント名は定義されていません。

## 例

次の例では、文字列 **client1** をクライアント名として定義しています。

switchxxxxxx(config-dhcp)# **client-name client1**

## **default-router**

DHCP クライアントのデフォルト ルータ リストを設定するには、DHCP プール ネットワーク コンフィギュレーション モードまたは DHCP プール ホスト コンフィギュレーション モードで **default-router** コマンドを使用します。デフォルト ルータ リストを削除するには、このコマン ドの **no** 形式を使用します。

## 構文

**default-router** *ip-address* [*ip-address2* ... *ip-address8*]

**no default-router**

#### パラメータ

• *ip-address* [*ip-address2* ... *ip-address8*]:デフォルトルータの IP アドレスを指定します。1 つ のコマンド ラインで最大 8 つのアドレスを指定できます。

## コマンド モード

DHCP プール ネットワーク コンフィギュレーション モード

DHCP プール ホスト コンフィギュレーション モード

#### デフォルト設定

デフォルト ルータは定義されていません。

## 使用上のガイドライン

ルータ IP アドレスは、クライアント サブネットと同一のサブネット上に存在する必要があり ます。

auto-default-router コマンドを設定した場合、DHCP サーバは次の場合にデフォルトルータが設 定されていないときにデフォルトルータとして入力インターフェイス上で定義されている IP アドレスに戻ります。

- デフォルト ルータが設定できない。
- DHCP クライアントが直接接続されている。
- IP ルーティングが有効になっている。
- デフォルト ルータはクライアントに必要だった。

### 例

次の例では、デフォルトのルータ IP アドレスとして 10.12.1.99 を指定しています。 switchxxxxxx(config-dhcp)# **default-router 10.12.1.99**

## **dns-server**

DHCP クライアントが利用可能なドメイン ネーム システム (DNS) IP サーバ リストを設定す るには、DHCP プール ネットワーク コンフィギュレーション モードまたは DHCP プール ホス ト コンフィギュレーション モードで **dns-server** コマンドを使用します。DNS サーバ リストを 削除するには、このコマンドの **no** 形式を使用します。

## 構文

**dns-server** *ip-address* [*ip-address2* ... *ip-address8*]

**no dns-server**

### パラメータ

• *ip-address* [*ip-address2* ...*ip-address8*]:DNS サーバの IP アドレスを指定します。1 つのコマ ンド ラインで最大 8 つのアドレスを指定できます。

## コマンド モード

DHCP プール ネットワーク コンフィギュレーション モード DHCP プール ホスト コンフィギュレーション モード

#### デフォルト設定

DNS サーバは定義されていません。

### 使用上のガイドライン

DHCP クライアント用に DNS IP サーバが設定されていない場合、クライアントはホスト名を IP アドレスに関連付けることができません。

#### 例

次の例では、クライアント ドメイン ネーム サーバ IP アドレスとして 10.12.1.99 を指定してい ます。

switchxxxxxx(config-dhcp)# **dns-server 10.12.1.99**

# **domain-name**

DHCP クライアントのドメイン名を指定するには、DHCP プール ネットワーク コンフィギュ レーション モードまたは DHCP プール ホスト コンフィギュレーション モードで **domain-name** コマンドを使用します。ドメイン名を削除するには、このコマンドの **no** 形式を使用します。

### 構文

**domain-name** *domain*

**no domain-name**

パラメータ

• *domain*:DHCPクライアントのドメイン名文字列を指定します。(長さ:1~32文字)。

#### コマンド モード

DHCP プール ネットワーク コンフィギュレーション モード DHCP プール ホスト コンフィギュレーション モード

デフォルト設定 ドメイン名は定義されていません。

## 例

次の例では、DHCP クライアントのドメイン名文字列として yahoo.com を指定しています。 switchxxxxxx(config-dhcp)# **domain-name yahoo.com**

## **ip dhcp excluded-address**

DHCP サーバが DHCP クライアントに割り当ててはならない IP アドレスを指定するには、グ ローバル コンフィギュレーション モードで **ip dhcp excluded-address** コマンドを使用します。 IP アドレスを除外するには、このコマンドの **no** 形式を使用します。

#### 構文

**ip dhcp excluded-address** *low-address* [*high-address*]

**no ip dhcp excluded-address** *low-address* [*high-address*]

#### パラメータ

- *low-address*:除外される IP アドレス、または除外されるアドレス範囲の最初の IP アドレ スを指定します。
- *high-address*:(オプション)除外されるアドレス範囲の最後のIPアドレスを指定します。

## デフォルト設定

すべての IP プール アドレスが割り当て可能になっています。

コマンド モード

グローバル コンフィギュレーション モード

#### 使用上のガイドライン

DHCPサーバは、すべてのプールアドレスをクライアントに割り当てることができると想定し ます。単一の IP アドレスまたは IP アドレスの範囲を除外するには、このコマンドを使用しま す。

### 例

次の例では、除外される IP アドレスの範囲を 172.16.1.100 ~ 172.16.1.199 に設定しています。 switchxxxxxx(config)# **ip dhcp excluded-address 172.16.1.100 172.16.1.199**

## **ip dhcp pool host**

DHCPサーバでDHCPスタティックアドレスを設定し、DHCPプールホストコンフィギュレー ション モードにするには、グローバル コンフィギュレーション モードで **ip dhcp pool host** コ マンドを使用します。アドレス プールを削除するには、このコマンドの **no** 形式を使用しま す。

## 構文

**ip dhcp pool host** *name*

**no ip dhcp pool host** *name*

#### パラメータ

• *name*:DHCP アドレス プール名。象徴的な文字列(Engineering など)または整数(8 な ど)を使用できます。(長さ:1 ~ 32 文字)。

## デフォルト設定

DHCP ホストは設定されていません。

コマンド モード

グローバル コンフィギュレーション モード

#### 使用上のガイドライン

このコマンドの実行中に、コンフィギュレーション モードが DHCP プール コンフィギュレー ション モードに変わります。このモードでは、管理者は IP サブネット番号やデフォルト ルー タ リストなどのホスト パラメータを設定できます。

#### 例

次の例では、DHCP アドレス プールとして **station** を設定しています。

switchxxxxxx(config)# **ip dhcp pool host station** switchxxxxxx(config-dhcp)#

## **ip dhcp pool network**

DHCPサーバでDHCPアドレスプールを設定し、DHCPプールネットワークコンフィギュレー ション モードにするには、グローバル コンフィギュレーション モードで **ipdhcppoolnetwork** コマンドを使用します。アドレス プールを削除するには、このコマンドの **no** 形式を使用しま す。

## 構文

**ip dhcp pool network** *name*

**no ip dhcp pool network** *name*

#### パラメータ

• *name*:DHCP アドレス プール名。象徴的な文字列(「engineering」など)または整数(8 など)を使用できます。(長さ:1 ~ 32 文字)。

## デフォルト設定

DHCP アドレス プールは設定されていません。

コマンド モード

グローバル コンフィギュレーション モード

#### 使用上のガイドライン

このコマンドの実行中に、コンフィギュレーション モードが DHCP プール ネットワーク コン フィギュレーション モードに変わります。このモードでは、管理者は IP サブネット番号やデ フォルト ルータ リストなどのプール パラメータを設定できます。

#### 例

次の例では、DHCP アドレス プールとして Pool1 を設定しています。

switchxxxxxx(config)# **ip dhcp pool network Pool1** switchxxxxxx(config-dhcp)#

# **ip dhcp server**

デバイスの DHCP サーバ機能を有効にするには、グローバル コンフィギュレーション モード で **ip dhcp server** コマンドを使用します。DHCP サーバを無効にするには、このコマンドの **no** 形式を使用します。

## 構文

**ip dhcp server**

**no ip dhcp server**

デフォルト設定

DHCP サーバは無効になっています。

コマンド モード

グローバル コンフィギュレーション モード

## 例

次の例では、デバイス上で DHCP サーバを有効にしています。 switchxxxxxx(config)# **ip dhcp server**

## **lease**

DHCP サーバから DHCP クライアントに割り当てられる IP アドレスのリース期間を設定する には、DHCP プール ネットワーク コンフィギュレーション モードで **lease** コマンドを使用しま す。デフォルト値に戻すには、このコマンドの **no** 形式を使用します。

### 構文

**lease** *days* [*hours* [*minutes*]] | **infinite**

**no lease**

パラメータ

- *days*:リースの日数を指定します。
- *hours*:(オプション)リースの時間数を指定します。*hours*値を設定する前に*days*値を指 定する必要があります。
- *minutes*:(オプション)リースの分数を指定します。*minutes* 値を設定する前に *days* 値お よび *hours* 値を指定する必要があります。
- **infinite**:リース期間が無期限であることを指定します。

デフォルト設定

デフォルトのリース期間は 1 日です。

コマンド モード

DHCP プール ネットワーク コンフィギュレーション モード

## 例

次の例は、1 日のリースを示しています。 switchxxxxxx(config-dhcp)# **lease 1** 次の例は、1 時間のリースを示しています。 switchxxxxxx(config-dhcp)# **lease 0 1** 次の例は、1 分のリースを示しています。 switchxxxxxx(config-dhcp)# **lease 0 0 1** 次の例は、無期限(無制限)のリースを示しています。 switchxxxxxx(config-dhcp)# **lease infinite**

# **netbios-name-server**

Microsoft DHCP クライアントが利用可能な NetBIOS Windows Internet Naming Service (WINS) サーバ リストを設定するには、DHCP プール ネットワーク コンフィギュレーション モードま たは DHCP プール ホスト コンフィギュレーション モードで **netbios-name-server** を使用しま す。NetBIOS ネーム サーバ リストを削除するには、このコマンドの **no** 形式を使用します。

## 構文

**netbios-name-server** *ip-address* [*ip-address2* ... *ip-address8*]

**no netbios-name-server**

#### パラメータ

• *ip-address* [*ip-address2* ... *ip-address8*]:NetBIOS WINS ネームサーバの IP アドレスを指定し ます。1 つのコマンド ラインで最大 8 つのアドレスを指定できます。

## コマンド モード

DHCP プール ネットワーク コンフィギュレーション モード

DHCP プール ホスト コンフィギュレーション モード

#### デフォルト設定

BIOS サーバは定義されていません。

#### 例

次の例では、DHCP クライアントが利用可能な NetBIOS ネーム サーバの IP アドレスを指定し ています。

switchxxxxxx(config-dhcp)# **netbios-name-server 10.12.1.90**

# **netbios-node-type**

Microsoft DHCP クライアントの NetBIOS ノード タイプを設定するには、DHCP プール ネット ワーク コンフィギュレーション モードまたは DHCP プール ホスト コンフィギュレーション モードで **netbios-node-type** コマンドを使用します。デフォルトに戻すには、このコマンドの **no** 形式を使用します。

## 構文

**netbios-node-type** {**b-node** | **p-node** | **m-node** | **h-node**}

**no netbios-node-type**

### パラメータ

- **b-node**:ブロードキャスト NetBIOS ノード タイプを指定します。
- **p-node**:ピアツーピア NetBIOS ノード タイプを指定します。
- **m-node**:混合 NetBIOS ノード タイプを指定します。
- **h-node**:ハイブリッド NetBIOS ノード タイプを指定します。

## コマンド モード

DHCP プール ネットワーク コンフィギュレーション モード DHCP プール ホスト コンフィギュレーション モード

#### デフォルト設定

**h-node**(ハイブリッド NetBIOS ノード タイプ)

## 例

次の例では、クライアントの NetBIOS タイプを混合に指定しています。 switchxxxxxx(config-dhcp)# **netbios node-type m-node**

## **next-server**

DHCP クライアントの起動プロセスで次のサーバ (siaddr) を設定するには、DHCP プールネッ トワーク コンフィギュレーション モードまたは DHCP プール ホスト コンフィギュレーション モードで **next-server** コマンドを使用します。次のサーバを削除するには、このコマンドの **no** 形式を使用します。

## 構文

**next-server** *ip-address*

**no next-server**

パラメータ

• *ip-address*:起動プロセスでの次のサーバの IP アドレスを指定します。

### デフォルト設定

**next-server** コマンドを使用してブート サーバ リストを設定していない場合、DHCP サーバは インバウンド インターフェイス ヘルパー アドレスをブート サーバとして使用します。

コマンド モード

DHCP プール ネットワーク コンフィギュレーション モード

DHCP プール ホスト コンフィギュレーション モード

### 使用上のガイドライン

クライアントは、コンフィギュレーション ファイルをダウンロードするために、SCP/TFTP プ ロトコルを使用してこのサーバに接続します。

#### 例

次の例では、次のサーバの IP アドレスとして 10.12.1.99 を指定しています。

switchxxxxxx(config-dhcp)# **next-server 10.12.1.99**

## **next-server-name**

DHCP クライアントの起動プロセスで次のサーバ名 (sname) を設定するには、DHCP プール ネットワーク コンフィギュレーション モードまたは DHCP プール ホスト コンフィギュレー ション モードで **next-server-name** コマンドを使用します。ブート サーバ名を削除するには、 このコマンドの **no** 形式を使用します。

## 構文

**next-server-name** *name*

**no next-server-name**

#### パラメータ

• *name*:起動プロセスでの次のサーバの名前を指定します。(長さ:1 ~ 64 文字)。

#### コマンド モード

DHCP プール ネットワーク コンフィギュレーション モード DHCP プール ホスト コンフィギュレーション モード

デフォルト設定 次のサーバ名は定義されていません。

#### 使用上のガイドライン

クライアントは、コンフィギュレーション ファイルをダウンロードするために、SCP/TFTP プ ロトコルを使用してこのサーバに接続します。

## 例

次の例では、DHCP クライアントの起動プロセスにおける次のサーバの名前として、 www.bootserver.com を指定しています。

switchxxxxxx(config-dhcp)# **next-server www.bootserver.com**

## **option**

DHCP サーバ オプションを設定するには、DHCP プール ネットワーク コンフィギュレーショ ン モードまたは DHCP プール ホスト コンフィギュレーション モードで **option** コマンドを使 用します。オプションを削除するには、このコマンドの **no** 形式を使用します。

### 構文

**option** *code* {**boolean** {**false** | **true**} | **integer** *value* | **ascii** *string* | **hex** {*string* | **none**} | **ip** {*address*} | **ip-list** {*ip-address1* [*ip-address2* …]}} [**description** *text*]

**no option** *code*

#### パラメータ

- *code*:DHCP オプション コードを指定します。サポートされている値は、ユーザ ガイド ラインで定義されています。
- **boolean** {**false** | **true**}:ブール値を指定します。この値は、1 オクテットの整数値で符号化 されます。0 が false、1 が true です。
- **integer** *value*:整数値を指定します。オプションのサイズはオプション コードに依存して います。
- **ascii** *string*:Network Virtual Terminal(NVT)の ASCII 文字列を指定します。空白を含む ASCII 文字列は、引用符で囲む必要があります。この ASCII 値は、入力された最初の 160 文字から後は切り捨てられます。
- **ip** *address*:IP アドレスを指定します。
- **ip-list** {*ip-address1* [*ip-address2* ...]}:最大で 8 つの IP アドレスを指定します。
- **hex** *string*:ドット付き 16 進データを指定します。この 16 進値は、入力された最初の 320 文字から後は切り捨てられます。16 進数文字列の各バイトは、2 桁の 16 進数です。各バ イトは、ピリオド、コロン、または空白で区切ることができます。
- **hex none**:ゼロの長さの 16 進文字列を指定します。
- **description** *text*:ユーザ説明。

#### コマンド モード

DHCP プール ネットワーク コンフィギュレーション モード DHCP プール ホスト コンフィギュレーション モード

### 使用上のガイドライン

**option**コマンドを使用すると、他の独自のCLIコマンドでは定義できないオプションを定義で きます。オプションの新しい定義は、そのオプションの前の定義を上書きします。

**boolean** キーワードは、19、20、27、29 ~ 31、34、36、および 39 のオプションで設定できま す。

**integer** キーワードは、2、13、22 ~ 26、35、37 ~ 38、132 ~ 134、および 211 のオプションで 設定できます。スイッチは値の範囲をチェックし、**option**の定義に従ってサイズの値フィール ドを構築します。

**ascii** キーワードは、14、17 ~ 18、40、64、130、209、および 210 のオプションで設定できま す。

**ip** キーワードは、16、28、32、128 ~ 129、131、135、および 136 のオプションで設定できま す。

**ip-list** キーワードは、5、7 ~ 11、33、41、42、45、48、49、65、68 ~ 76 および 150 のオプ ションで設定できます。

**hex** キーワードは、1、3 ~ 4、6、12、15、44、46、50 ~ 51、53 ~ 54、56、66 ~ 67、82、お よび 255 を除く、1 ~ 254 の範囲のオプションに設定できます。スイッチは、この形式で定義 されたオプションの構文を検証しません。

例 **1**。次の例では、クライアントがパケット転送用に IP レイヤを設定する必要がある かどうかを指定する、DHCP オプション 19 を設定しています。

switchxxxxxx(config-dhcp)# **option 19 boolean true description "IP Forwarding Enable/Disable Option"**

例 **2**。次の例では、協定世界時(UTC)からのクライアントのオフセットを秒単位で 指定する、DHCP オプション 2 を設定しています。

switchxxxxxx(config-dhcp)# **option** 2 **integer 3600**

例**3**。次の例では、DHCPクライアント用のWWWサーバを指定する、DHCPオプショ ン 72 を設定しています。WWW サーバ 172.16.3.252 および 172.16.3.253 が次の例では 設定されています。

switchxxxxxx(config-dhcp)# **option** 72 **ip-list 172.16.3.252 172.16.3.253**

# **show ip dhcp**

DHCP 設定を表示するには、ユーザ EXEC モードで **show ip dhcp** コマンドを使用します。

## 構文

**show ip dhcp**

コマンド モード

ユーザ EXEC モード

## 例

次の例では、DHCP 設定を表示しています。

switchxxxxxx# **show ip dhcp** DHCP server is enabled.

## **show ip dhcp allocated**

DHCPサーバの特定の割り当て済みアドレスまたはすべての割り当て済みアドレスを表示する には、ユーザ EXEC モードで **show ip dhcp allocated** コマンドを使用します。

## 構文

**show ip dhcp allocated [***ip-address***]**

パラメータ

• *ip-address*:(オプション)IP アドレスを指定します。

コマンド モード

ユーザ EXEC モード

## 例

次の例では、このコマンドの各種形式の出力を表示します。

```
switchxxxxxx# show ip dhcp allocated
DHCP server enabled
The number of allocated entries is 3
IP address Hardware address Lease expiration Type
             ---------- ---------------- -------------------- ---------
172.16.1.11 00a0.9802.32de Feb 01 1998 12:00 AM Dynamic
172.16.3.253 02c7.f800.0422 Infinite Automatic
172.16.3.254 02c7.f800.0422 Infinite Static
switchxxxxxx# show ip dhcp allocated 172.16.1.11
DHCP server enabled
The number of allocated entries is 2
IP address Hardware address Lease expiration Type
             ---------- ---------------- -------------------- --------
172.16.1.11 00a0.9802.32de Feb 01 1998 12:00 AM Dynamic
switchxxxxxx# show ip dhcp allocated 172.16.3.254
DHCP server enabled
The number of allocated entries is 2
IP address Hardware address Lease expiration Type
---------- ---------------- -------------------- -------
172.16.3.254 02c7.f800.0422 Infinite Static
The following table describes the significant fields shown in the display.
```
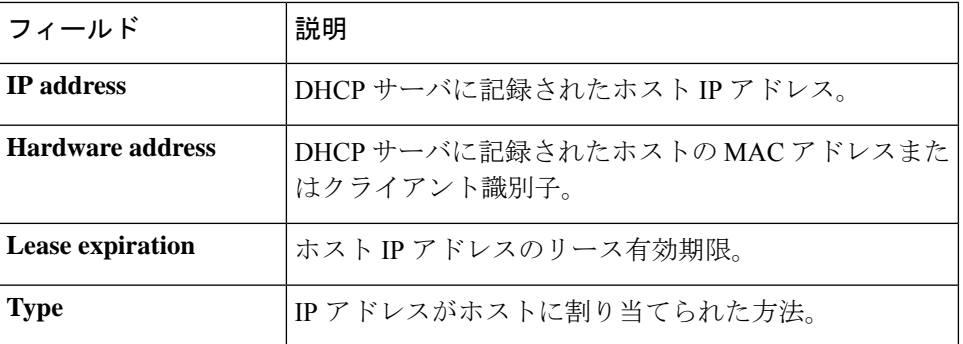

## **show ip dhcp binding**

DHCP サーバの特定のアドレス バインドまたはすべてのアドレス バインドを表示するには、 ユーザ EXEC モードで **show ip dhcp binding** コマンドを使用します。

#### 構文

**show ip dhcp binding** [*ip-address*]

パラメータ

• *ip-address*:(オプション)IP アドレスを指定します。

コマンド モード

ユーザ EXEC モード

## 例

次の例では、DHCP サーバのバインド アドレス パラメータを表示しています。

```
switchxxxxxx# show ip dhcp binding
DHCP server enabled
The number of used (all types) entries is 6
The number of pre-allocated entries is 1
The number of allocated entries is 1
The number of expired entries is 1
The number of declined entries is 2
The number of static entries is 1
The number of dynamic entries is 2
The number of automatic entries is 1
IP address Client Identifier Lease Expiration Type State
---------- ----------------- ------------- ------- ---------
1.16.1.11 00a0.9802.32de Feb 01 1998 dynamic allocated
1.16.3.23 02c7.f801.0422 12:00AM dynamic expired
1.16.3.24 02c7.f802.0422 dynamic declined
1.16.3.25 02c7.f803.0422 dynamic pre-allocated
1.16.3.26 02c7.f804.0422 dynamic declined
switchxxxxxx# show ip dhcp binding 1.16.1.11
DHCP server enabled
IP address Client Identifier Lease Expiration Type State
---------- ----------------- ----------------- ------- ---------
1.16.1.11 00a0.9802.32de Feb 01 1998 dynamic allocated
                           12:00 AM
switchxxxxxx# show ip dhcp binding 1.16.3.24
IP address Client Identifier Lease Expiration Type State
---------- ----------------- --------------- ------- ---------
```
次の表に、この出力で表示される重要なフィールドの説明を示します。

1.16.3.24 02c7.f802.0422 dynamic declined

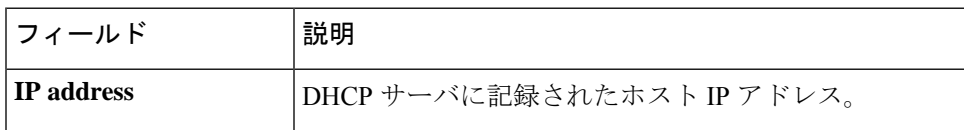

I

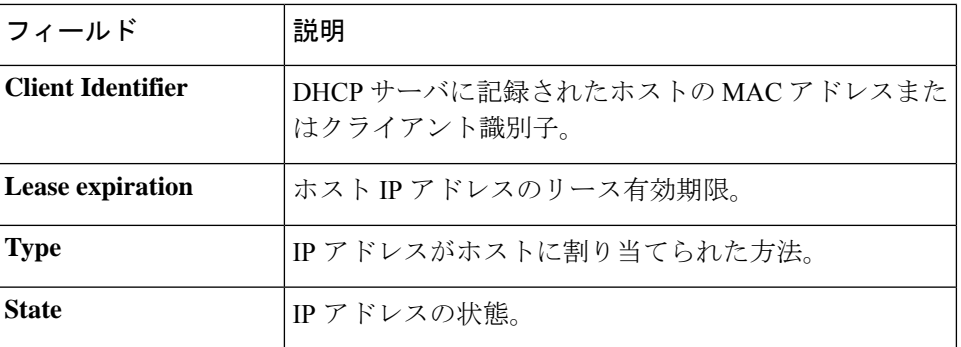

# **show ip dhcp declined**

DHCP サーバの特定の拒否されたアドレスまたはすべての拒否されたアドレスを表示するに は、ユーザ EXEC モードで **show ip dhcp declined** コマンドを使用します。

## 構文

**show ip dhcp declined** [*ip-address*]

パラメータ • *ip-address*:(オプション)IP アドレスを指定します。

## コマンド モード

ユーザ EXEC モード

## 例

次の例では、このコマンドの各種形式の出力を表示します。

```
switchxxxxxx# show ip dhcp declined
DHCP server enabled
The number of declined entries is 2
IP address Hardware address
172.16.1.11 00a0.9802.32de
172.16.3.254 02c7.f800.0422
switchxxxxxx# show ip dhcp declined 172.16.1.11
DHCP server enabled
The number of declined entries is 2
IP address Hardware address
172.16.1.11 00a0.9802.32de
```
# **show ip dhcp excluded-addresses**

除外されたアドレスを表示するには、ユーザ EXEC モードで **show ip dhcp excluded-addresses** コマンドを使用します。

## 構文

**show ip dhcp excluded-addresses**

コマンド モード

ユーザ EXEC モード

## 例

次の例では、除外されたアドレスを表示しています。

switchxxxxxx# **show ip dhcp excluded-addresses** The number of excluded addresses ranges is 2 Excluded addresses: 10.1.1.212- 10.1.1.219, 10.1.2.212- 10.1.2.219

# **show ip dhcp expired**

DHCP サーバの特定の期限切れのアドレスまたはすべての期限切れのアドレスを表示するに は、ユーザ EXEC モードで **show ip dhcp expired** コマンドを使用します。

## 構文

**show ip dhcp expired** [*ip-address*]

パラメータ

• *ip-address*:(オプション)IP を指定します。

コマンド モード

ユーザ EXEC モード

## 例

```
switchxxxxxx# show ip dhcp expired
DHCP server enabled
The number of expired entries is 1
IP address Hardware address
172.16.1.11 00a0.9802.32de
172.16.3.254 02c7.f800.0422
switchxxxxxx# show ip dhcp expired 172.16.1.11
DHCP server enabled
The number of expired entries is 1
IP address Hardware address
172.16.1.13 00a0.9802.32de
```
## **show ip dhcp pool host**

DHCP プール ホスト設定を表示するには、ユーザ EXEC モードで **show ip dhcp pool host** コマ ンドを使用します。

#### 構文

**show ip dhcp pool host** [*address* | *name*]

```
パラメータ
```
- *address*:(オプション)クライアント IP アドレスを指定します。
- *name*:(オプション)DHCP プール名を指定します。(長さ:1 ~ 32 文字)

### コマンド モード

ユーザ EXEC モード

例 **1**。次の例では、すべての DHCP ホスト プールの設定を表示しています。

```
switchxxxxxx# show ip dhcp pool host
The number of host pools is 1
Name IP Address Hardware Address Client Identifier
            ---------- ---------- ---------------- -----------------
station 172.16.1.11 01b7.0813.8811.66
```
例 **2**。次の例では、**station** という名前のプールの DHCP プール ホスト設定を表示して います。

```
switchxxxxxx# show ip dhcp pool host station
Name IP Address Hardware Address Client Identifier
---------- ---------- ---------------- -----------------
station 172.16.1.11 01b7.0813.8811.66
Mask: 255.255.0.0
Auto Default router: enabled
Default router: 172.16.1.1
Client name: client1
DNS server: 10.12.1.99
Domain name: yahoo.com
NetBIOS name server: 10.12.1.90
NetBIOS node type: h-node
Next server: 10.12.1.99
Next-server-name: 10.12.1.100
Bootfile: Bootfile
Time server 10.12.1.99
Options:
Code Type Len Value Description
--- ------- --- ---------------- --------------------------------
2 integer 4 3600
14 ascii 16 qq/aaaa/bbb.txt<br>19 boolean 1 false
                                     "IP Forwarding Enable/Disable
                                       Option"
21 ip 4 134.14.14.1
31 ip-list 8 1.1.1.1, 12.23.45.2
47 hex 5 02af00aa00
```
## **show ip dhcp pool network**

DHCP ネットワーク設定を表示するには、ユーザ EXEC モードで **show ip dhcp pool network** コ マンドを使用します。

#### 構文

**show ip dhcp pool network** [*name*]

パラメータ

• *name*:(オプション)DHCP プール名を指定します。(長さ:1 ~ 32 文字)。

#### コマンド モード

ユーザ EXEC モード

例 **1**:次の例では、すべての DHCP ネットワーク プールの設定を表示しています。

```
switchxxxxxx# show ip dhcp pool network
The number of network pools is 2
Name Address range mask Lease
----------------------------------------------------
marketing 10.1.1.17-10.1.1.178 255.255.255.0 0d:12h:0m
finance 10.1.2.8-10.1.2.178 255.255.255.0 0d:12h:0m
```
例 **2**:次の例では、DHCP ネットワーク プール **marketing** の設定を表示しています。

```
switchxxxxxx# show ip dhcp pool network marketing
Name Address range mask Lease
--------------------------------- ------------------------
marketing 10.1.1.17-10.1.1.178 255.255.255.0 0d:12h:0m
Statistics:
All-range Available Free Pre-allocated Allocated Expired Declined
---------- --------- ----- ------------- --------- --------- --------
162 150 68 50 20 3 9
Auto Default router: enabled
Default router: 10.1.1.1
DNS server: 10.12.1.99
Domain name: yahoo.com
NetBIOS name server: 10.12.1.90
NetBIOS node type: h-node
Next server: 10.12.1.99
Next-server-name: 10.12.1.100
Bootfile: Bootfile
Time server 10.12.1.99
Options:
Code Type Len Value Description
--- ------- --- -------------------- --------------------------------
2 integer 4 3600
14 ascii 16 qq/aaaa/bbb.txt
19 boolean 1 false "IP Forwarding Enable/Disable
                                      Option"
21 ip 4 134.14.14.1
31 ip-list 8 1.1.1.1, 12.23.45.2
             5 02af00aa00
```
# **show ip dhcp pre-allocated**

DHCPサーバの特定の事前割り当てアドレスまたはすべての事前割り当てアドレスを表示する には、ユーザ EXEC モードで **show ip dhcp pre-allocated** コマンドを使用します。

## 構文

**show ip dhcp pre-allocated** [*ip-address*]

パラメータ

• *ip-address*:(オプション)IP を指定します。

コマンド モード

ユーザ EXEC モード

## 例

```
switchxxxxxx# show ip dhcp pre-allocated
DHCP server enabled
The number of pre-allocated entries is 1
IP address Hardware address
172.16.1.11 00a0.9802.32de
172.16.3.254 02c7.f800.0422
switchxxxxxx# show ip dhcp pre-allocated 172.16.1.11
DHCP server enabled
The number of pre-allocated entries is 1
IP address Hardware address
172.16.1.15 00a0.9802.32de
```
# **show ip dhcp server statistics**

DHCP サーバの統計を表示するには、ユーザ EXEC モードで **show ip dhcp server statistics** コマ ンドを使用します。

## 構文

**show ip dhcp server statistics**

コマンド モード

ユーザ EXEC モード

### 例

次の例では、DHCP サーバの統計が表示されています。

```
switchxxxxxx# show ip dhcp server statistics
DHCP server enabled
The number of network pools is 7
The number of excluded pools is 2
The number of used (all types) entries is 7
The number of pre-allocated entries is 1
The number of allocated entries is 3
The number of expired entries is 1
The number of declined entries is 2
The number of static entries is 1
The number of dynamic entries is 2
The number of automatic entries is 1
```
## **time-server**

DHCP クライアントのタイム サーバ リストを指定するには、DHCP プール ネットワーク コン フィギュレーション モードまたは DHCP プール ホスト コンフィギュレーション モードで **time-server** コマンドを使用します。タイム サーバ リストを削除するには、このコマンドの **no** 形式を使用します。

## 構文

**time-server** *ip-address* [*ip-address2* ... *ip-address8*]

**no time-server**

### パラメータ

• *ip-address* [*ip-address2* ... *ip-address8*]:タイムサーバの IP アドレスを指定します。1 つのコ マンド ラインで最大 8 つのアドレスを指定できます。

## コマンド モード

DHCP プール ネットワーク コンフィギュレーション モード DHCP プール ホスト コンフィギュレーション モード

#### デフォルト設定

タイム サーバは定義されていません。

### 使用上のガイドライン

タイム サーバの IP アドレスは、クライアント サブネットと同一のサブネット上に存在する必 要があります。

## 例

次の例では、タイム サーバ IP アドレスとして 10.12.1.99 を指定しています。

switchxxxxxx(config-dhcp)# **time-server 10.12.1.99**

 $\mathbf l$ 

ı

翻訳について

このドキュメントは、米国シスコ発行ドキュメントの参考和訳です。リンク情報につきましては 、日本語版掲載時点で、英語版にアップデートがあり、リンク先のページが移動/変更されている 場合がありますことをご了承ください。あくまでも参考和訳となりますので、正式な内容につい ては米国サイトのドキュメントを参照ください。